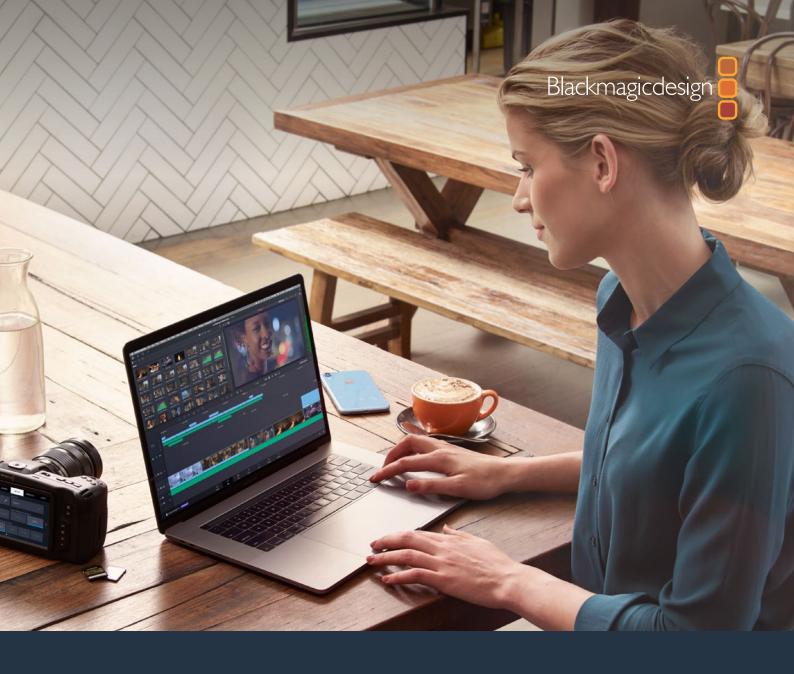

# Reference Manual DaVinci Resolve

August 2020

English

Leading the Creative Video Revolution

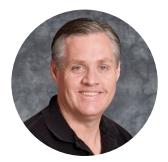

### Welcome

Welcome to DaVinci Resolve for Mac, Linux and Windows!

DaVinci is the world's most trusted name in color and has been used to grade more Hollywood films, TV shows, and commercials than anything else. Now, with DaVinci Resolve, you get a complete set of editing, advanced color correction, professional Fairlight audio post production tools and now Fusion visual effects combined in one application so you can edit, compose, grade, mix and master deliverables from start to finish, all in a single tool!

DaVinci Resolve has the features professional editors, colorists, audio engineers and VFX artists need, and is built on completely modern technology with advanced audio, color and image processing that goes far beyond what any other system can do. With this release, we hope to inspire creativity by letting you work in a comfortable, familiar way, while also giving you an entirely new creative toolset that will help you cut and finish projects at higher quality than ever before!

We hope you enjoy reading this manual. With its customizable interface and keyboard shortcuts, DaVinci Resolve is easy to learn, especially if you're switching from another editor, and has all of the tools you need to create breathtaking, high end work!

The DaVinci Resolve Engineering Team

Grant +

**Grant Petty** CEO Blackmagic Design

# Navigation Guide

| Contents                                              |                                     |    |                                              |
|-------------------------------------------------------|-------------------------------------|----|----------------------------------------------|
| Contents                                              |                                     |    |                                              |
| <u>{</u> }                                            |                                     |    | <ul> <li>Hover over and click the</li> </ul> |
|                                                       |                                     |    | Contents Heading and                         |
| The Project Manager                                   | 44                                  |    | _                                            |
| Preferences and Project Settings                      | 44                                  |    | it opens the Main                            |
| Preferences                                           | 45                                  |    | Content Page at the                          |
| System Preferences                                    | 45                                  |    | beginning of the manual                      |
| User Preferences                                      | 46                                  |    | beginning of the manual                      |
| Project Settings                                      | 47                                  |    |                                              |
| Switching Among Pages                                 | 48                                  |    |                                              |
| Minimizing the Resolve Page Bar                       | 48                                  |    |                                              |
| Switching Pages Using Keyboard Shortcuts              | 48                                  |    |                                              |
| Hide Pages You Don't Use                              | 48                                  |    |                                              |
| The Media Page                                        | 49                                  |    | <ul> <li>Hover over and click</li> </ul>     |
| The Media Storage Browser                             | 49                                  |    | each title and it opens                      |
| Viewer                                                | 50                                  |    |                                              |
| Media Pool                                            | 51                                  |    | the Page accordingly                         |
| Metadata Editor                                       | 51                                  |    |                                              |
| Audio Panel                                           | 52                                  |    |                                              |
| The Cut Page                                          | 52                                  |    |                                              |
| The Media Pool                                        | 53                                  |    |                                              |
| The Viewer                                            | 54                                  |    |                                              |
| Audio Meter                                           | 55                                  |    |                                              |
| The Timeline                                          | 55                                  |    |                                              |
| The Edit Page                                         | 56                                  |    |                                              |
| The Media Pool                                        | 56                                  |    |                                              |
| Effects Library Browsing                              | 57                                  |    |                                              |
| Edit Index                                            | 58                                  |    |                                              |
| Source/Offline and Timeline Viewers                   | 58                                  |    |                                              |
| Inspector                                             | 59                                  |    |                                              |
| Toolbar                                               | 60                                  |    |                                              |
| Timeline                                              | 60                                  |    |                                              |
| Floating Timecode Window                              | 60                                  |    |                                              |
| Motion Graphics and Visual Effects in DaVinci Resolve | 61                                  |    |                                              |
| VFX Connect                                           | 61                                  |    |                                              |
| The Fusion Page                                       | 62                                  |    |                                              |
| The Work Area                                         | 63                                  |    |                                              |
| Viewers                                               | 63                                  |    |                                              |
| Toolbar                                               | 64                                  |    |                                              |
| Effects Library                                       | 64                                  |    |                                              |
| Node Editor                                           | 64                                  |    |                                              |
| Inspector                                             | 65                                  |    |                                              |
| Thumbnail Timeline                                    | 66                                  | I  |                                              |
|                                                       |                                     | 1  | Hover over and click                         |
|                                                       | 4 John duallan in Dalfied Bracker   |    | the footer on each                           |
| Chapter -                                             | - 1 Introduction to DaVinci Resolve | 42 |                                              |
|                                                       | Ň.                                  |    | page and it opens the                        |
|                                                       |                                     |    | Chapter Content Page                         |
|                                                       |                                     |    | -                                            |

# Contents

Getting Started with DaVinci Resolve

### PART 1

| Intr | oduction                                             | 40  |
|------|------------------------------------------------------|-----|
| 1    | Introduction to DaVinci Resolve                      | 41  |
| 2    | Managing Projects and Databases                      | 95  |
| 3    | System and User Preferences                          | 115 |
| 4    | Project Settings                                     | 143 |
| 5    | Camera Raw Settings                                  | 172 |
| 6    | Improving Performance, Proxies, and the Render Cache | 198 |
| 7    | Data Levels, Color Management, and ACES              | 216 |
| 8    | HDR Setup and Grading                                | 236 |
| 9    | Image Sizing and Resolution Independence             | 260 |

### PART 2

| Inge | st and Organize Media                           | 274 |
|------|-------------------------------------------------|-----|
| 10   | Using the Media Page                            | 275 |
| 11   | Adding and Organizing Media with the Media Pool | 294 |
| 12   | Using Clip Metadata                             | 324 |
| 13   | Syncing Audio and Video                         | 337 |
| 14   | Modifying Clips and Clip Attributes             | 344 |
| 15   | Using Scene Detection                           | 356 |
| 16   | Ingesting From Tape                             | 365 |
| 17   | Capturing from the Cintel Film Scanner          | 374 |

12

| The | Cut Page                                                    | 396 |
|-----|-------------------------------------------------------------|-----|
| 18  | Introducing the Cut Page                                    | 397 |
| 19  | Importing and Organizing Media in the Cut Page              | 412 |
| 20  | Fast Editing in the Cut Page                                | 422 |
| 21  | Trimming in the Cut Page                                    | 443 |
| 22  | Video and Audio Effects in the Cut Page                     | 457 |
| 23  | Quick Export                                                | 472 |
| 24  | Using the DaVinci Resolve Editor Keyboard with the Cut Page | 476 |

| Edit |                                                      | 494 |
|------|------------------------------------------------------|-----|
| 25   | Using the Edit Page                                  | 495 |
| 26   | Creating and Working with Timelines                  | 534 |
| 27   | Preparing Clips for Editing and Viewer Playback      | 549 |
| 28   | Editing Basics                                       | 569 |
| 29   | Modifying Clips in the Timeline                      | 599 |
| 30   | Three- and Four-Point Editing                        | 615 |
| 31   | Marking and Finding Clips in the Timeline            | 642 |
| 32   | Multicam Editing                                     | 666 |
| 33   | Take Selectors, Compound Clips, and Nested Timelines | 677 |
| 34   | Trimming                                             | 688 |
| 35   | Using Transitions                                    | 722 |
| 36   | Working with Audio in the Edit Page                  | 738 |
| 37   | Media Management                                     | 769 |
| 38   | Using the DaVinci Editor Keyboard with the Edit Page | 777 |

| Edit Page Effects |                                                  | 791 |
|-------------------|--------------------------------------------------|-----|
| 39                | Editing, Adding, and Copying Effects and Filters | 792 |
| 40                | Titles, Generators, and Stills                   | 805 |
| 41                | Compositing and Transforms in the Timeline       | 818 |
| 42                | Speed Effects                                    | 833 |
| 43                | Subtitles and Closed Captioning                  | 846 |
| 44                | Keyframing Effects in the Edit Page              | 859 |
| 45                | VFX Connect                                      | 872 |

## PART 6

| Impo | ort and Conform Projects                          | 880 |
|------|---------------------------------------------------|-----|
| 46   | Preparing Timelines for Import and Comparison     | 881 |
| 47   | Conforming and Relinking Clips                    | 895 |
| 48   | Creating Digital Dailies for Round Trip Workflows | 922 |
| 49   | Conforming XML Files                              | 930 |
| 50   | Conforming AAF Files                              | 936 |
| 51   | Conforming EDL Files                              | 952 |

| Fusion Fundamentals |                                           | 960  |
|---------------------|-------------------------------------------|------|
| 52                  | Introduction to Compositing in Fusion     | 961  |
| 53                  | Exploring the Fusion Interface            | 968  |
| 54                  | Getting Clips into the Fusion             | 1015 |
| 55                  | Rendering Using Saver Nodes               | 1037 |
| 56                  | Working in the Node Editor                | 1064 |
| 57                  | Node Groups, Macros, and Fusion Templates | 1108 |
| 58                  | Using Viewers                             | 1127 |
| 59                  | Editing Parameters in the Inspector       | 1169 |
| 60                  | Animating in Fusion's Keyframes Editor    | 1194 |

| 61 | Animating in Fusion's Spline Editor               | 1212 |
|----|---------------------------------------------------|------|
| 62 | Animating with Motion Paths                       | 1243 |
| 63 | Using Modifiers, Expressions, and Custom Controls | 1262 |
| 64 | Bins                                              | 1275 |
| 65 | Fusion Connect                                    | 1296 |
| 66 | Preferences                                       | 1310 |
| 67 | Controlling Image Processing and Resolution       | 1356 |
| 68 | Managing Color for Visual Effects                 | 1367 |
| 69 | Understanding Image Channels                      | 1381 |
| 70 | Compositing Layers in Fusion                      | 1408 |
| 71 | Rotoscoping with Masks                            | 1433 |
| 72 | Paint                                             | 1456 |
| 73 | Using the Tracker Node                            | 1484 |
| 74 | Planar Tracking                                   | 1520 |
| 75 | Using OpenFX, ResolveFX, and Fuse Plug-Ins        | 1527 |
| 76 | 3D Compositing Basics                             | 1531 |
| 77 | 3D Camera Tracking                                | 1587 |
| 78 | Particle Systems                                  | 1605 |
| 79 | Optical Flow and Stereoscopic Nodes               | 1615 |

| Fusion Page Effects |                   | 1629 |
|---------------------|-------------------|------|
| 80                  | 3D Nodes          | 1630 |
| 81                  | 3D Light Nodes    | 1750 |
| 82                  | 3D Material Nodes | 1765 |
| 83                  | 3D Texture Nodes  | 1794 |
| 84                  | Blur Nodes        | 1820 |
| 85                  | Color Nodes       | 1846 |
| 86                  | Composite Nodes   | 1904 |
| 87                  | Deep Pixel Nodes  | 1920 |
| 88                  | Effect Nodes      | 1938 |
| 89                  | Generator Nodes   | 1972 |

| 90  | Film Nodes                | 2013 |
|-----|---------------------------|------|
| 91  | Filter Nodes              | 2032 |
| 92  | Flow Nodes                | 2049 |
| 93  | Flow Organizational Nodes | 2053 |
| 94  | Fuses                     | 2059 |
| 95  | I/O Nodes                 | 2062 |
| 96  | LUT Nodes                 | 2087 |
| 97  | Mask Nodes                | 2097 |
| 98  | Matte Nodes               | 2137 |
| 99  | Metadata Nodes            | 2195 |
| 100 | Miscellaneous Nodes       | 2203 |
| 101 | Optical Flow              | 2240 |
| 102 | Paint Node                | 2254 |
| 103 | Particle Nodes            | 2265 |
| 104 | Position Nodes            | 2327 |
| 105 | Resolve Connect           | 2347 |
| 106 | Stereo Nodes              | 2354 |
| 107 | Tracker Nodes             | 2388 |
| 108 | Transform Nodes           | 2437 |
| 109 | VR Nodes                  | 2464 |
| 110 | Warp Nodes                | 2475 |
| 111 | Modifiers                 | 2506 |
|     |                           |      |

| Colo | r                                              | 2542 |
|------|------------------------------------------------|------|
| 112  | Introduction to Color Grading                  | 2543 |
| 113  | Using the Color Page                           | 2558 |
| 114  | Viewers, Monitoring, and Video Scopes          | 2576 |
| 115  | Color Page Timeline and Lightbox               | 2610 |
| 116  | Automated Grading Commands and Imported Grades | 2627 |
| 117  | Primary Grading Controls                       | 2643 |
| 118  | Curves                                         | 2671 |

| 119 | Secondary Qualifiers                          | 2693 |
|-----|-----------------------------------------------|------|
| 120 | Secondary Windows and Tracking                | 2719 |
| 121 | Motion Tracking Windows                       | 2736 |
| 122 | Using the Gallery                             | 2762 |
| 123 | Grade Management                              | 2780 |
| 124 | Node Editing Basics                           | 2822 |
| 125 | Serial, Parallel, and Layer Nodes             | 2843 |
| 126 | Combining Keys and Using Mattes               | 2852 |
| 127 | Channel Splitting and Image Compositing       | 2877 |
| 128 | Keyframing in the Color Page                  | 2893 |
| 129 | Copying and Importing Grades Using ColorTrace | 2910 |
| 130 | Using LUTs                                    | 2921 |

| Color Page Effects |                                      | 2931 |
|--------------------|--------------------------------------|------|
| 131                | DaVinci Resolve Control Panels       | 2932 |
| 132                | Using OpenFX and ResolveFX           | 2958 |
| 133                | Sizing and Image Stabilization       | 2971 |
| 134                | The Motion Effects and Blur Palettes | 2990 |
| 135                | Dust Removal                         | 3002 |
| 136                | Data Burn                            | 3006 |

| ResolveFX |                    | 3013 |
|-----------|--------------------|------|
| 137       | ResolveFX          | 3014 |
| 138       | ResolveFX Blur     | 3017 |
| 139       | ResolveFX Color    | 3023 |
| 140       | ResolveFX Generate | 3033 |
| 141       | ResolveFX Light    | 3037 |
| 142       | ResolveFX Refine   | 3048 |
| 143       | ResolveFX Revival  | 3059 |

| 144 | ResolveFX Sharpen   | 3072 |
|-----|---------------------|------|
| 145 | ResolveFX Stylize   | 3077 |
| 146 | ResolveFX Texture   | 3089 |
| 147 | ResolveFX Transform | 3095 |
| 148 | ResolveFX Warp      | 3107 |

| Fairlight |                                                      | 3115 |
|-----------|------------------------------------------------------|------|
| 149       | Using the Fairlight Page                             | 3116 |
| 150       | Setting Up Tracks, Buses, and Patching               | 3156 |
| 151       | Transport Controls, Timeline Navigation, and Markers | 3170 |
| 152       | Recording                                            | 3179 |
| 153       | ADR (Automated Dialog Replacement)                   | 3187 |
| 154       | Editing Basics in the Fairlight Page                 | 3197 |
| 155       | Audio Clip Specific Inspector Adjustments            | 3233 |
| 156       | Mixing in the Fairlight Page                         | 3244 |
| 157       | Automation Recording                                 | 3268 |
| 158       | Audio Effects                                        | 3278 |
| 159       | FairlightFX                                          | 3289 |
| 160       | Audio Meters and Audio Monitoring                    | 3316 |
| 161       | Signal Flow Diagrams                                 | 3326 |
| 162       | Using the Fairlight Audio Editor                     | 3330 |
| 163       | Fairlight Consoles                                   | 3381 |

| Deliver |                                  | 3411 |
|---------|----------------------------------|------|
| 164     | Delivery Effects Processing      | 3412 |
| 165     | Using the Deliver Page           | 3418 |
| 166     | Rendering Media                  | 3426 |
| 167     | Delivering DCP and IMF           | 3456 |
| 168     | Delivering to Tape               | 3472 |
| 169     | Exporting Timelines and Metadata | 3481 |
|         |                                  |      |

| Advanced Workflows |                                                    | 3492 |
|--------------------|----------------------------------------------------|------|
| 170                | Frame.io Integration                               | 3493 |
| 171                | Resolve Live                                       | 3499 |
| 172                | Stereoscopic Workflows                             | 3505 |
| 173                | Using Variables and Keywords                       | 3527 |
| 174                | Creating DCTL LUTs                                 | 3533 |
| 175                | TCP Protocol for DaVinci Resolve Transport Control | 3539 |
| 176                | Immersive Audio Workflows                          | 3544 |

### PART 15

| Project Databases, Collaborative, and Remote Workflows |                                        | 3555 |
|--------------------------------------------------------|----------------------------------------|------|
| 177                                                    | Managing Databases and Project Servers | 3556 |
| 178                                                    | Collaborative Workflow                 | 3565 |
| 179                                                    | Remote Grading                         | 3581 |
|                                                        |                                        |      |

| Other Information |                                                     | 3585 |
|-------------------|-----------------------------------------------------|------|
| 180               | Regulatory Notices, Safety Information and Warranty | 3586 |